Basic FLDigi setup for FSQ in Windows

- I. Open FLDigi program
- II. Choose Op Mode: FSQ 4.5
	- II.I.

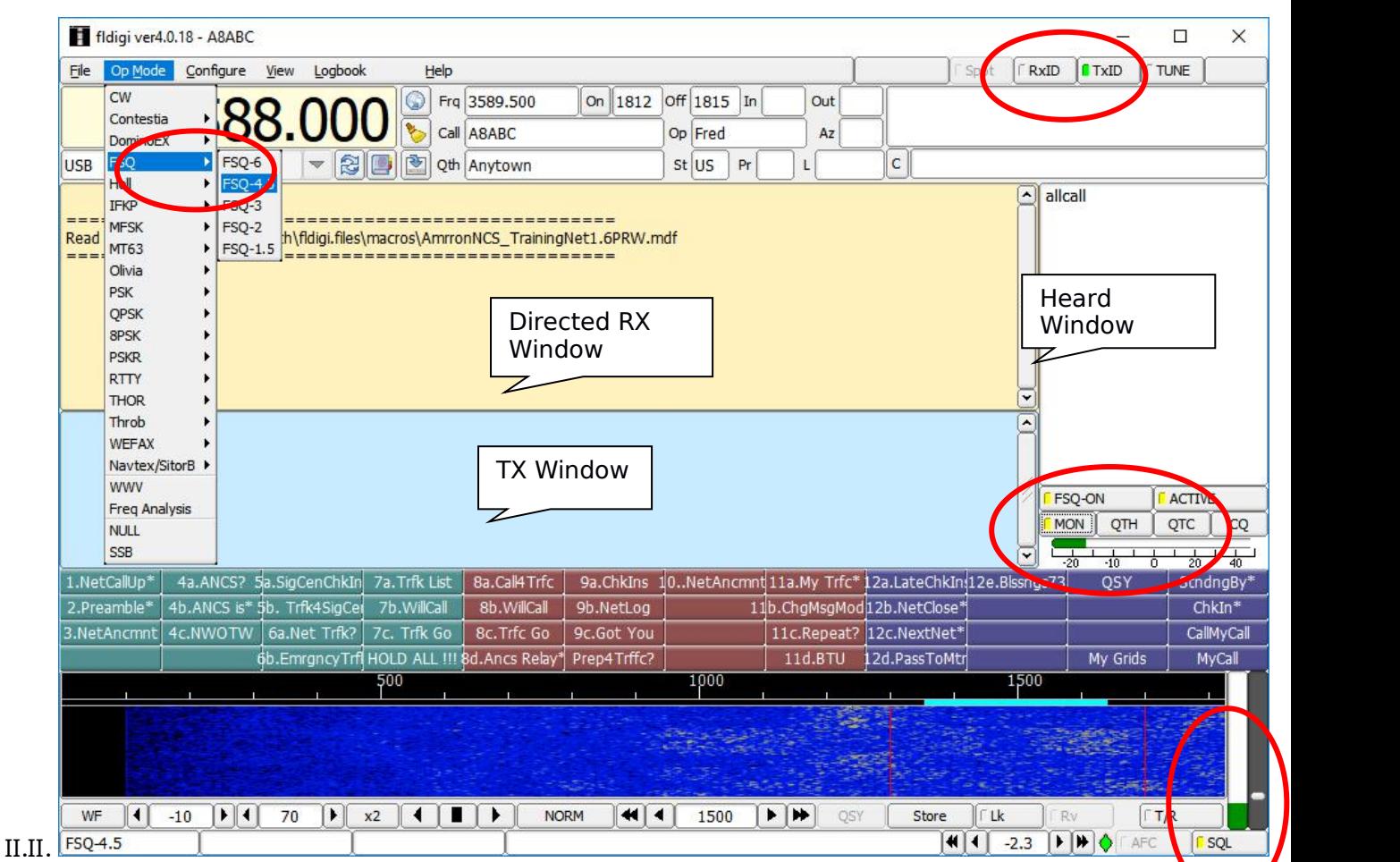

- III. Identifying elements and settings on the display
	- III.I. Mode Sellection: FSQ will default and lock to 1500 on the waterfall.<br>III.II. RX ID: Off. Prevents FLDigi from pulling you off of FSO
		- RX ID: Off. Prevents FLDigi from pulling you off of FSQ
	- III.III. TX ID: On
	- III.IV. Directed RX window: information directed to your call or ALLCALL will decode here
	- III.V.TX window: enter text here. When you hit the enter key it will trigger the TX. (Do not use the TR button)
	- III.VI. FSQ-ON button:On. This causes decoded text directed to you or ALLCALL to display in the Directed EX Window.
	- III.VII. Active button: On.
	- III.VIII. MON: On. This opens a separate monitor window that displays all activity not directed specifically to your call or ALLCALL.
	- III.IX. SOL button: ON. The slider to the right of the SQL button must be slightly above the green bar when there are no transmissions going on. When the green bar is above the slider, FSQ will understand the frequency is busy and delay sending your message. (Delay before FSQ abandons the request is set in the FSQ setting "Time out") This feature is to prevent "doubling".

IV. Monitor Window

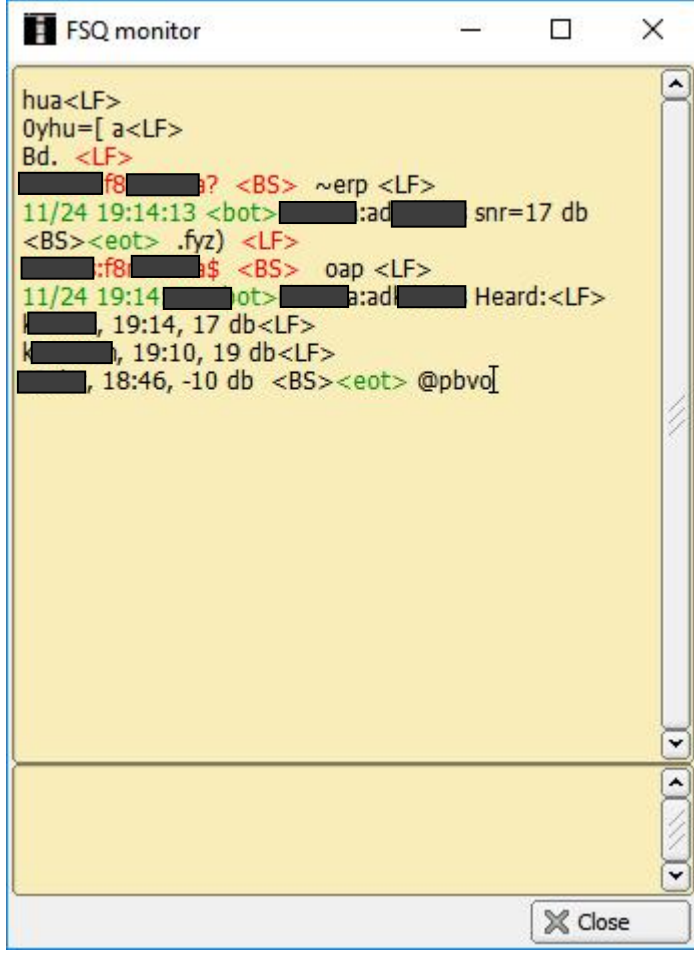

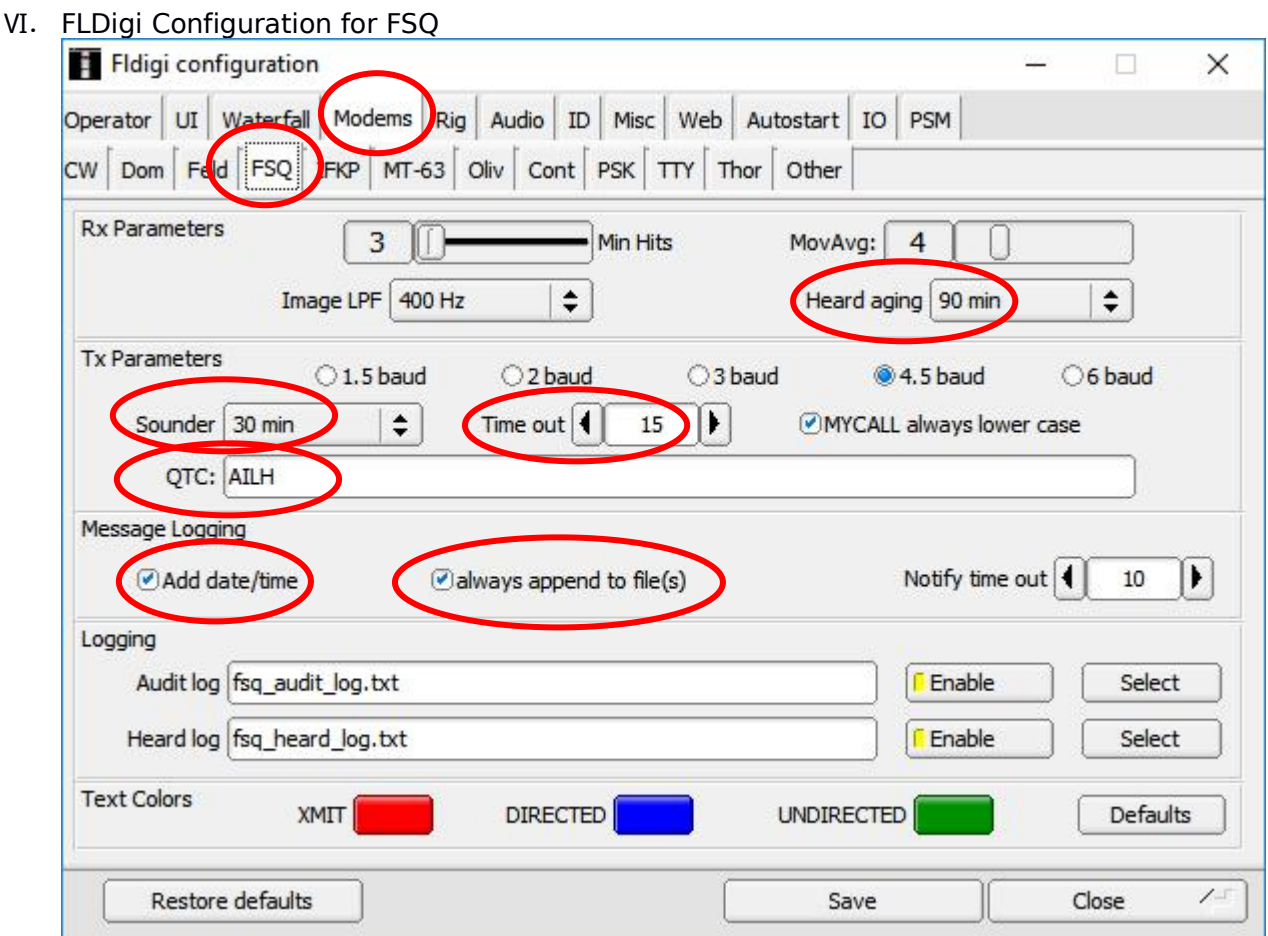

- VI.I. From the FLDigi Configure window choose Modems and FSQ
- VI.II.Heard aging: This setting controls how long a "heard" callsign stays in you Heard window. (my personal setting is for 90 minutes. If I have not heard a call in 90 minutes, and we default to beaconing (Sounder) at 30 minutes, I don't think I expect them to still be reachable. But this is a personal choice.)
- VI.III. Sounder: 30 min. This controls how frequently FSQ automatically sends out your call. (ALERT! Set to zero during NETS to prevent beaconing during net.)
- VI.IV. Time out: controls how long FSQ will wait if the frequency is busy before it abandons sending your message. (My personal setting is 15 seconds)
- VI.V. QTC: This is your station QTC message that others can query. Set to reflect the values found in the Abbreviated StatReport. (First character is my status, second two are my state, third reflects I am HOME. If your status is other than "A" record more details in you "intel.txt" file.
- VI.VI. Message Logging: check both boxes. These control how text files behave.

#### VII. Options to Heard Stations

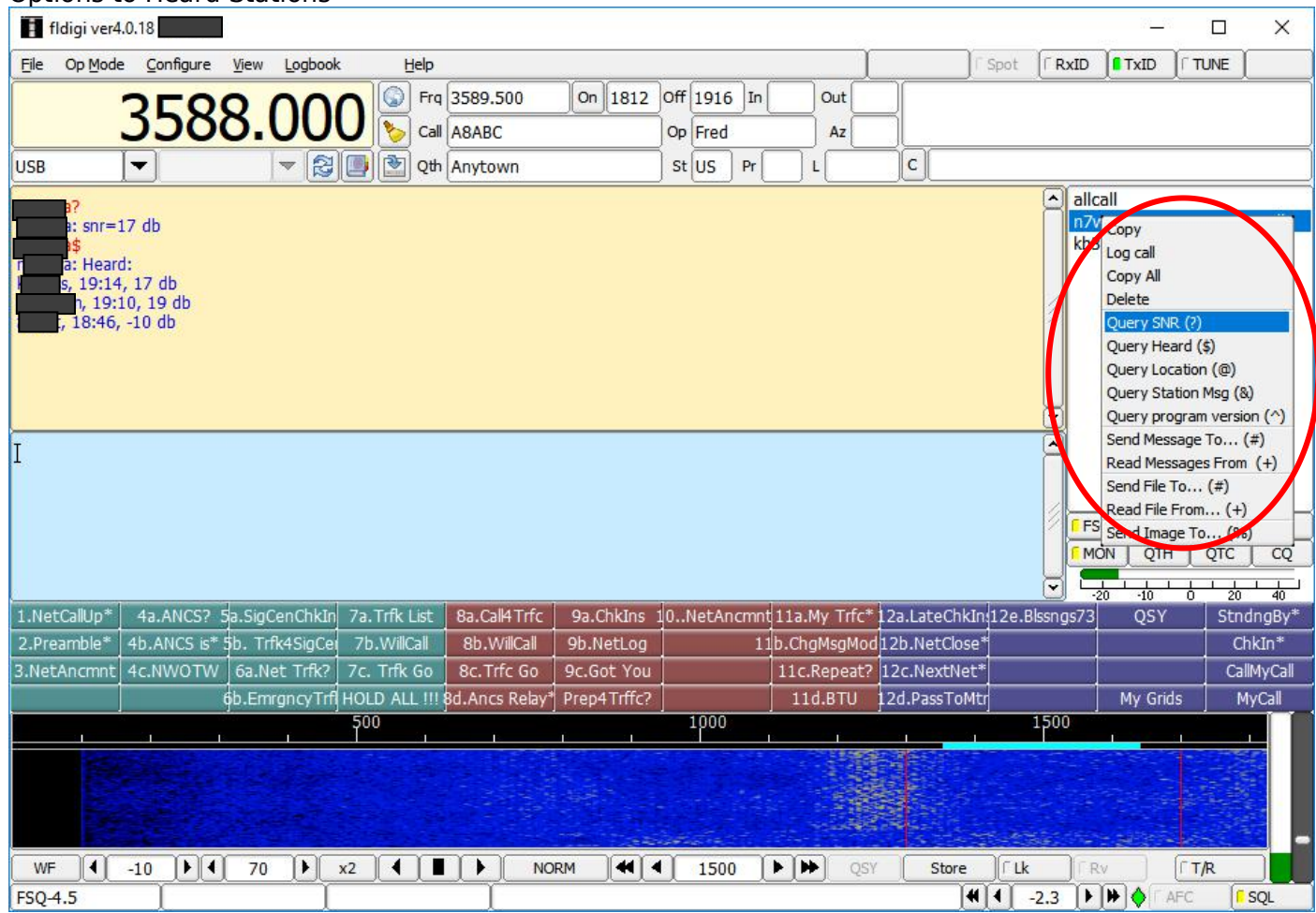

VII.I.Query SNR (?): request a signal report from a station

- VII.II. Query Heard (\$): request a list of stations heard from a station VII.III. Query Location (@): request the location of a station (this is the
- VII.III. Query Location ( $@$ ): request the location of a station (this is the QTH set in FLDigi)<br>VILIV. Query Station Msq (&) (This is the stations OTC message)
- Query Station Msg  $(\&)$  (This is the stations QTC message)
- VII.V. Query program version ( $\hat{ }$ ): what it says<br>VII.VI. Send Message To...(#): THis will direct a r
- Send Message To...(#): THis will direct a message to a station and record it to a .txt file under your call sign. Once delivered you will get an acknowledgment. The file is located in the Fldigi.files/temp folder under "your call".txt. The destination station and open and read the message. Subsequent message sent by you to this station will be appended to this file.
- VII.VII. Read Messages From (+): queries to retrieve a message under your call sign on target computer. If I wish to leave a message for you on my computer, I would create or append a text file in the TEMP directory under your call sign.
- VII.VIII. Send File To....(#): this will prompt you for a text file to send to the target.<br>Alternate method to create or append a file on target: target call#[file\_name.txt] your\_call type your message.
- VII.IX. Read file from... $(+)$ : will read the content of a known text file name. You are prompted to give the file name AND .txt extension. (example: info.txt)
- VII.X. Send Image To…(%): for sending an image. You are prompted to choose an image and size.

### VIII. FSQ Received File and Message location (Windows 10): This

PC/Windows(C:)/Users/Rich/fldigi.files/temp

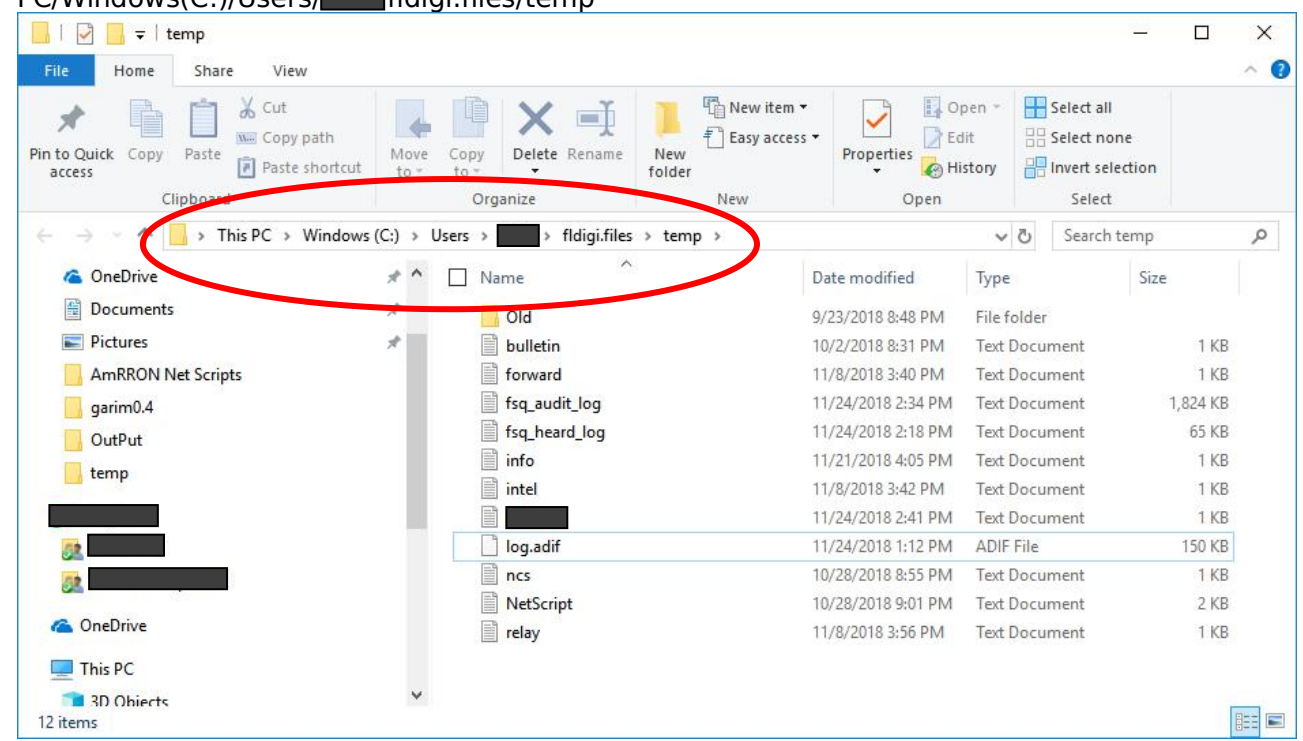

IX. File names (lower case) reserved for AmRRON specific Operations. (See South-Central Region and Texas State Detailed Joint SOI (FSQ Mode) for more detailed information on file content and usage.) IX.I. Station Centric: (not to be appended by other stations) **DO NOT tx these common files** or

they will append recipients files of the same name. Only "query" these files from others.

- IX.I.I. info.txt: This file contains information about your station configuration. RF power level, modes, hours of availability and other such detail as may be useful to your Regional, State, and/or Local (RSL) network partner stations.
- IX.I.II. intel.txt: This file contains details that are specific to the current RWE or Training exercise. Information about security conditions, public utility status, weather events, civil unrest (or perhaps local news during non-event periods. In the event your status is not an "A" (as logged in your QTC field or your statrep.txt file, please put the details in this file for others to query.
- IX.I.III. relay.txt: This file contains the callsigns of RSL network stations that are (just) inside your normal coverage radius and could serve as message relays to stations beyond your reach
- IX.I.IV. stat.txt: This file should contain the 19 fields of the "AmRRON\_Status\_Report\_V2". If your situation requires more of a story use your "intel.txt" file or use a SITRep to report. Your stat.txt file should look like this:

1.qst 2.A1abc 3.20190701-2258z 4.en84 5.township orange ca 6.012345 7.na 8.abc-2258 9.2258 10.na 11.na 12.na 13.y 14.y 15.y 16.y

17.y 18.y 19.na

IX.I.V. If your situation requires more of a story use your "intel.txt" file or use a SITRep. IX.II.Network Centric: can be appended by other stations

IX.II.I. Bulletin.txt: This file contains news and information of interest to the entire Regional/State/Local network. Somewhat like a newsletter, available for pickup on demand. A typical application might be for the NCS to make an entry into this local file at the onset of a NETCALL activation, explaining the purpose of of the activation and any known information and resources.